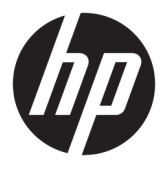

# מדריך למשתמש

Copyright 2020 HP Development Company,© .L.P

הם Google Drive-ו Google Cloud Print ,Chrome סימנים מסחריים של microSD .Google LLC הוא סימן מסחרי או סימן מסחרי רשום של SD-3C בארצות הברית ו/או במדינות/אזורים אחרים.

> TMDisplayPort הסמלו של TMDisplayPort הם סימנים מסחריים הנמצאים בבעלות Video (VESA®) Electronics Standards Association בארצות הברית ובמדינות/אזורים אחרים.

המידע הנכלל במסמך זה נתון לשינויים ללא הודעה מוקדמת. האחריות הבלעדית למוצרים ולשירותים של HP מפורטת במפורש בכתב האחריות הנלווה למוצרים ולשירותים אלו. אין להבין מתוך הכתוב לעיל כי תחול על המוצר אחריות נוספת כלשהי. חברת HP לא תישא באחריות לשגיאות טכניות או לשגיאות עריכה או להשמטות הכלולות במסמך זה.

מהדורה שנייה: מאי 2020

מהדורה ראשונה: ינואר 2020

מק"ט מסמך: L87657-BB2

#### **דעההו תודאו צרהמו**

המדריך מתאר את המאפיינים הנפוצים ברוב הדגמים. ייתכן שמאפיינים מסוימים לא יהיו זמינים במחשב שברשותך.

#### **יתנא מושיש תכנובתו**

על-ידי התקנה, העתקה, הורדה, או כל צורה אחרת של שימוש במוצר תוכנה כלשהו המותקן מראש במחשב זה, הנך מסכים להתקשר בתנאים של הסכם רישיון למשתמש הקצה (EULA) של HP. אם אינך מקבל את התנאים של הסכם רישיון זה, הפתרון היחיד הוא להחזיר את המוצר כולו בלי שנעשה בו שימוש (חומרה ותוכנה) תוך 14 יום, על מנת לקבל החזר בהתאם למדיניות ההחזרים של המשווק.

לקבלת מידע נוסף או לדרישה של החזר כספי מלא בגין המחשב, פנה למשווק.

## **דעתהו האזהר בנושא תחויבט**

<u>.^/ **אזהרה!** </u> כדי להפחית את הסיכון לפגיעות הקשורות לחום או להתחממות יתר של המחשב, אל תניח את המחשב ישירות על הוגליים שלך ואל תחסום את פתחי האוורור של המחשב. יש להשתמש במחשב רק על-גבי משטח קשיח וישר. הימנע מחסימת פתחי האוורור כתוצאה מהצבת משטח קשיח, כגון מדפסת אופציונלית סמוכה, או עצמים רכים, כגון כריות, שטיחים או בגדים, בסמוך לפתחי האוורור. כמו כן, אל תאפשר למתאם ה-AC לבוא במגע עם העור או עם עצמים רכים, כגון כריות, שטיחים או בגדים, במהלך ההפעלה. המחשב ומתאם ה-AC מצייתים למגבלות טמפרטורת המשטח הנגיש למשתמש, כפי שהוגדרו על-ידי תקני הבטיחות החלים.

iv

# תוכן העניינים

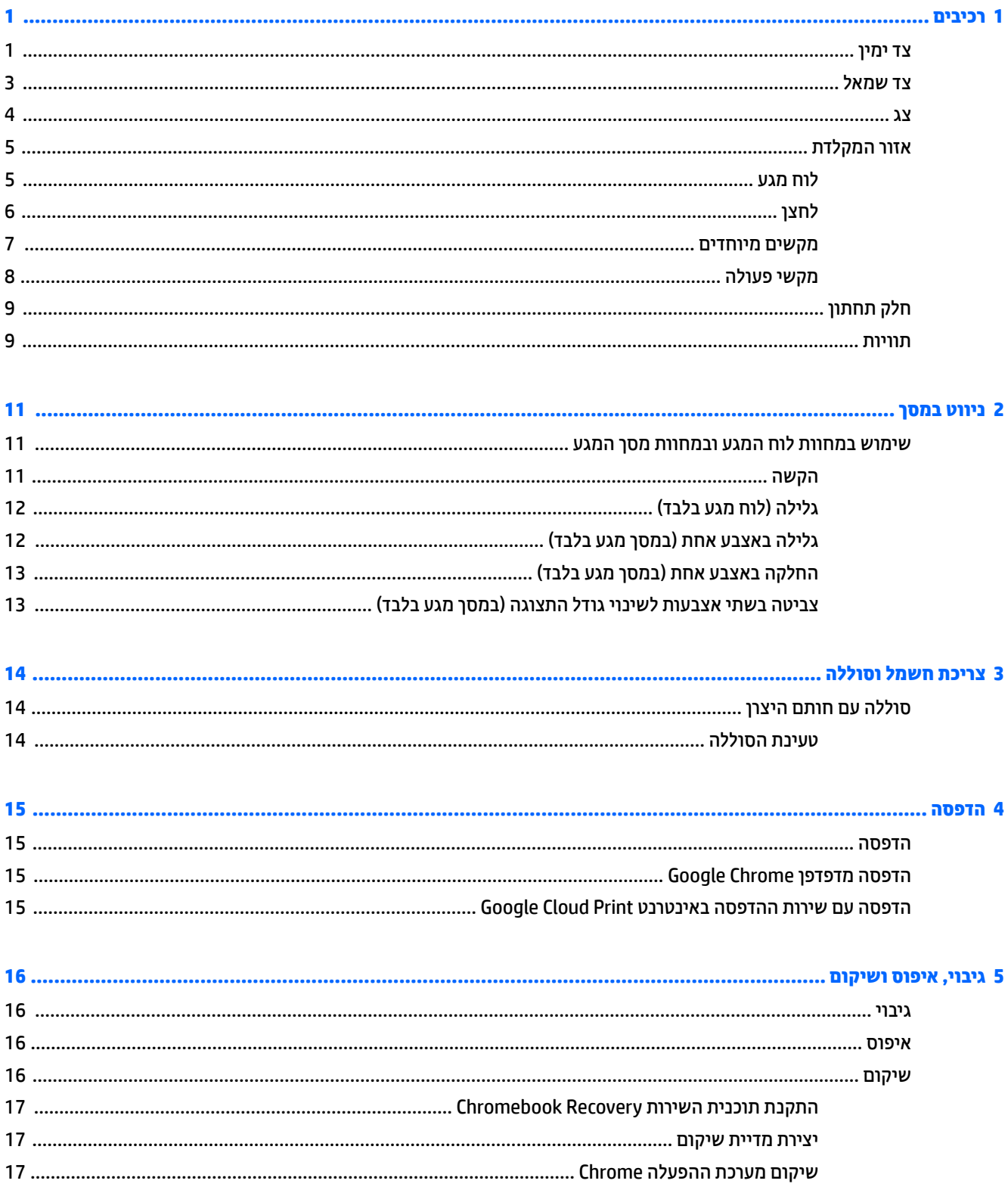

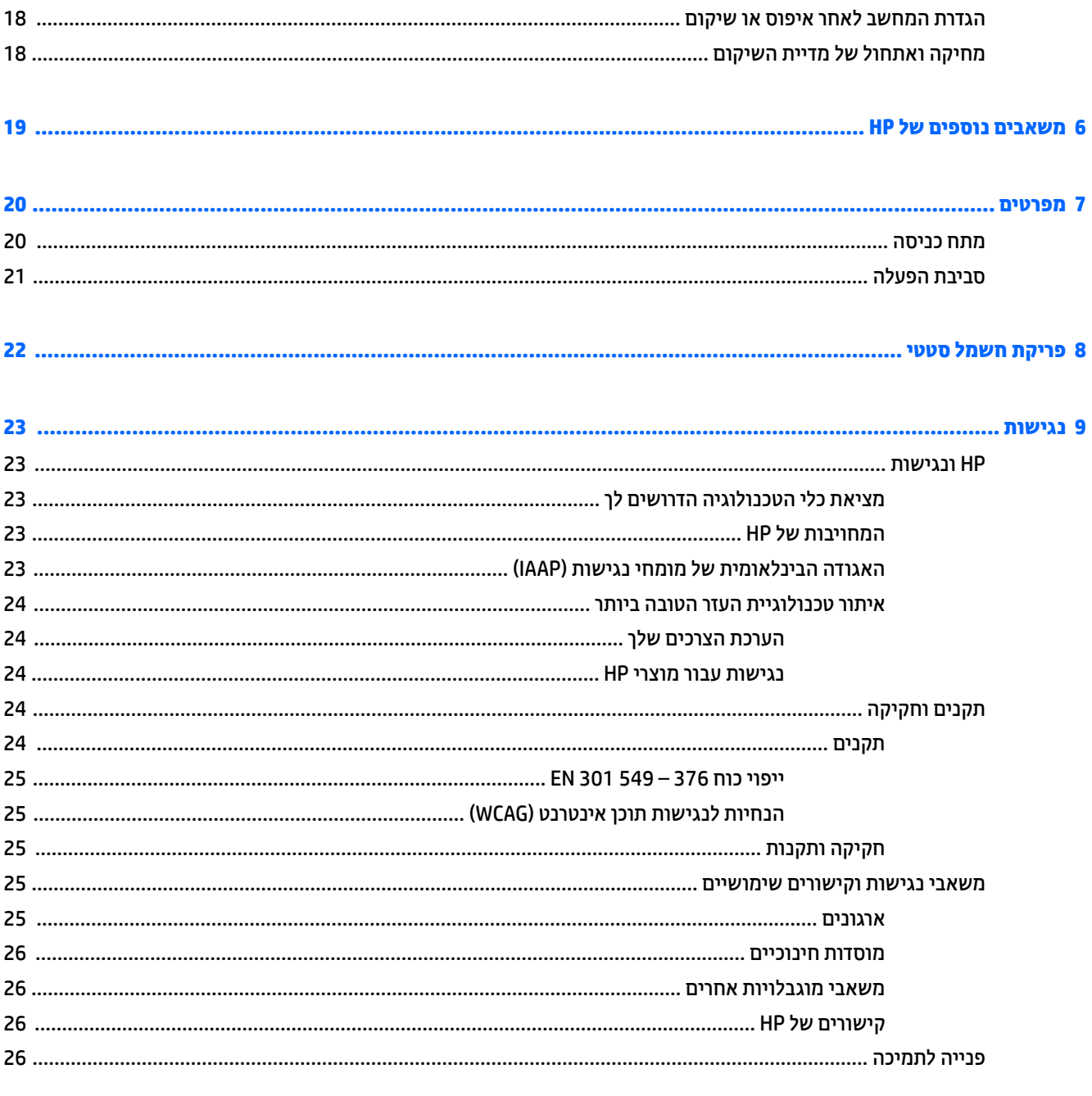

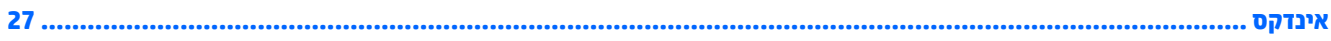

# **1 םיבכיר**

<span id="page-6-0"></span>המחשב שברשותך כולל רכיבים שדירוג האיכות שלהם גבוה מאד. פרק זה מספק מידע אודות הרכיבים, מיקומם ואופן פעולתם.

# **דצ ןימי**

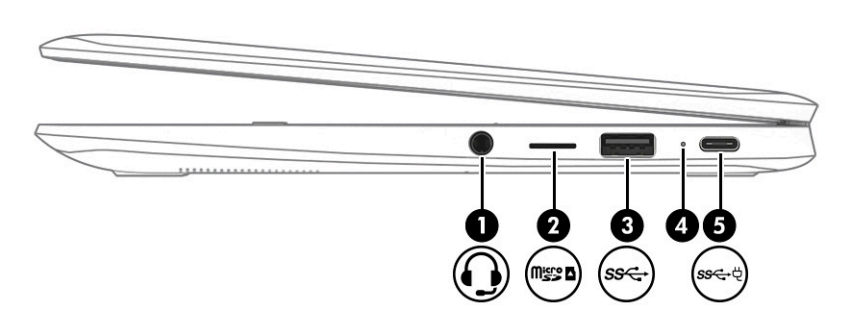

**בלהט 1-1 יבכיר דצ ןימי הםיראותיו**

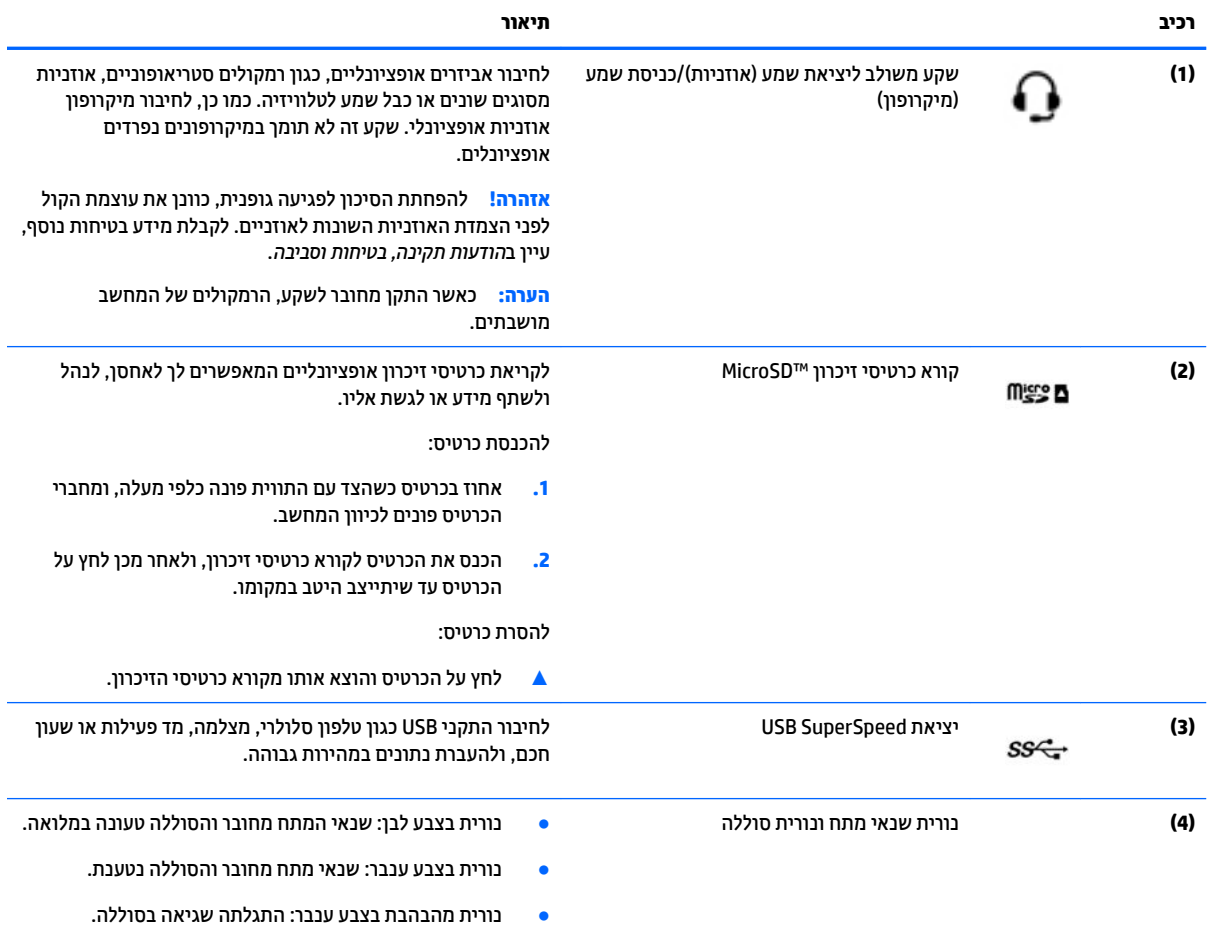

### **טבלה 1-1 רכיבי צד ימין ותיאוריהם (המשך)**

<span id="page-7-0"></span>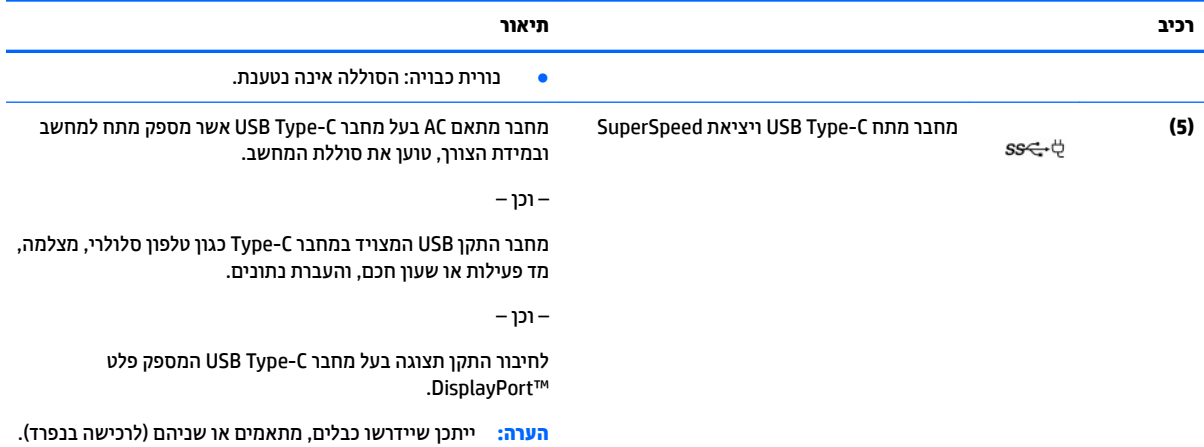

# **צד שמאל**

<span id="page-8-0"></span>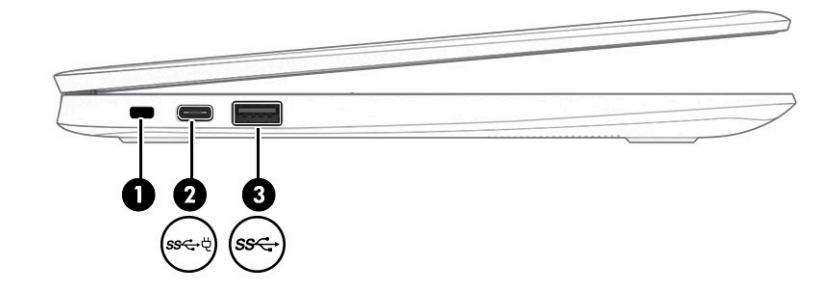

#### **בלהט 1-2 יבכיר דצ לאשמ הםיראותיו**

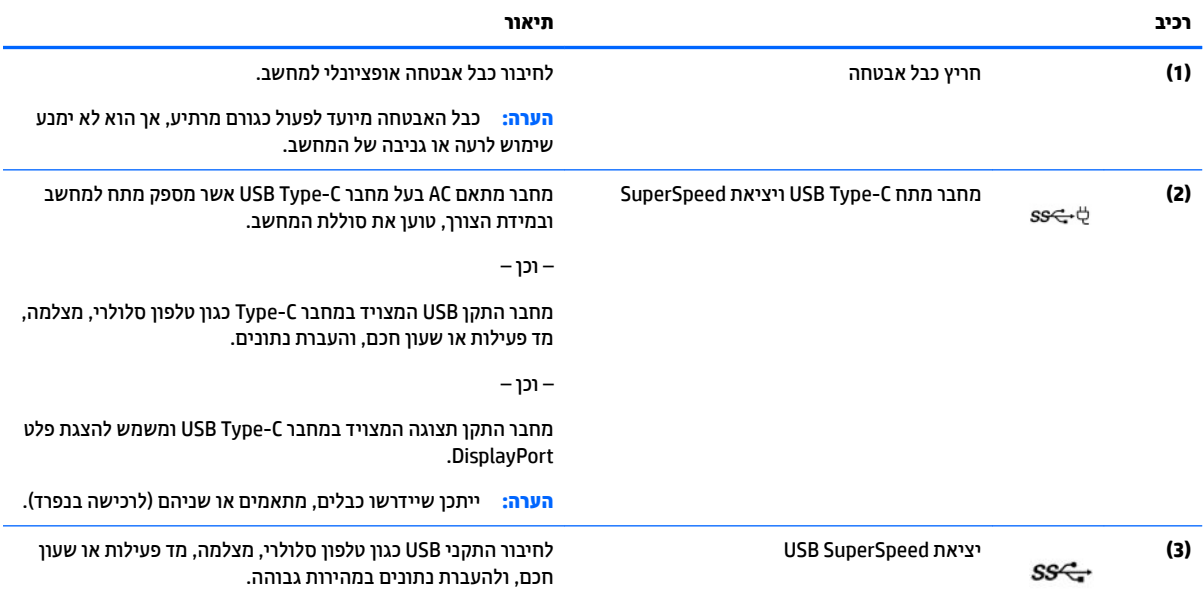

<span id="page-9-0"></span>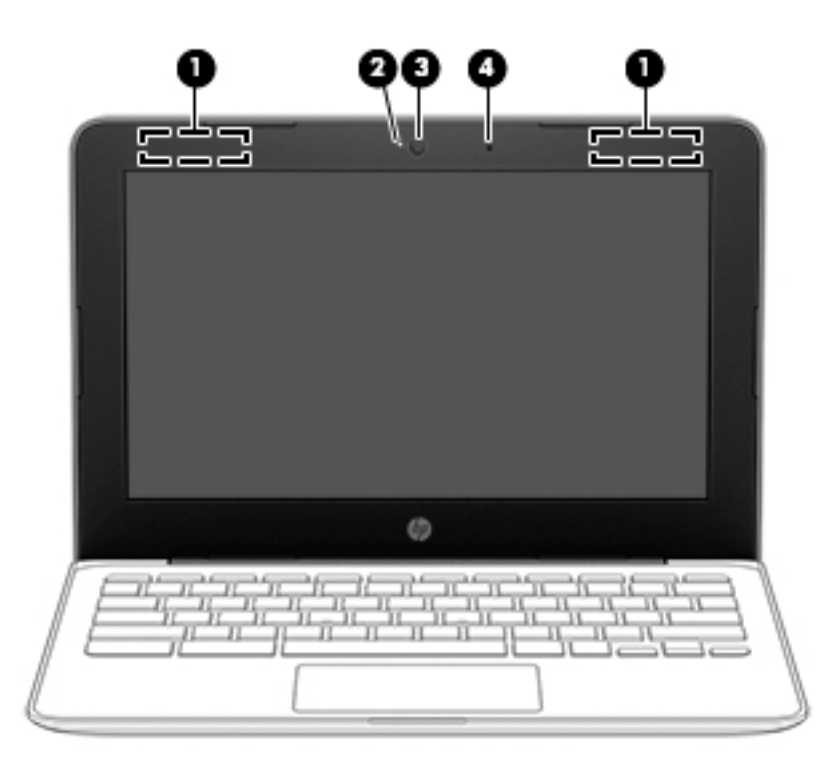

#### **בלהט 1-3 יבכיר הצג הםיראותיו**

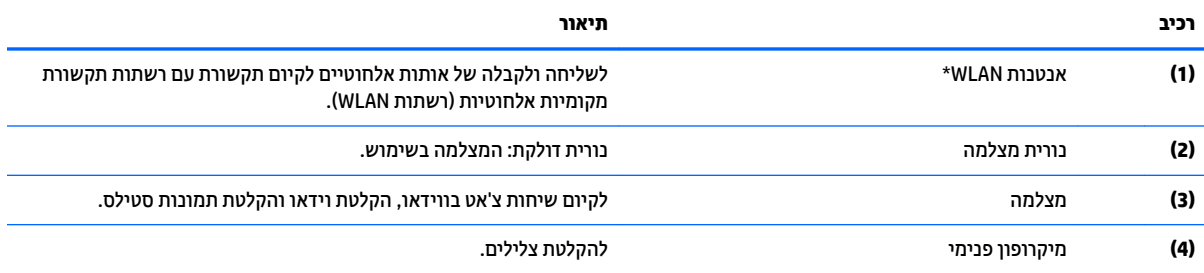

\*האנטנות אינן גלויות לעין מחלקו החיצוני של המחשב ומיקומן משתנה. לשידור מיטבי, הקפד שהאזור הסמוך לאנטנות יהיה פנוי ממכשולים.

לקבלת הודעות התקינה בנוגע לאלחוט, עיין בסעיף של *הודעות תקינה, בטיחות וסביבה* המתייחס למדינה/אזור שלך.

כדי לגשת למדריך זה, עבור אל http://www.hp.com/support, הקלד Documentation (תיעוד של HP) בתיבת החיפוש של שורת המשימות, אחרול כןמ בחר **Documentation HP** ( דתיעו של HP.)

# <mark>אזור המקלדת</mark>

# **חלו עמג**

<span id="page-10-0"></span>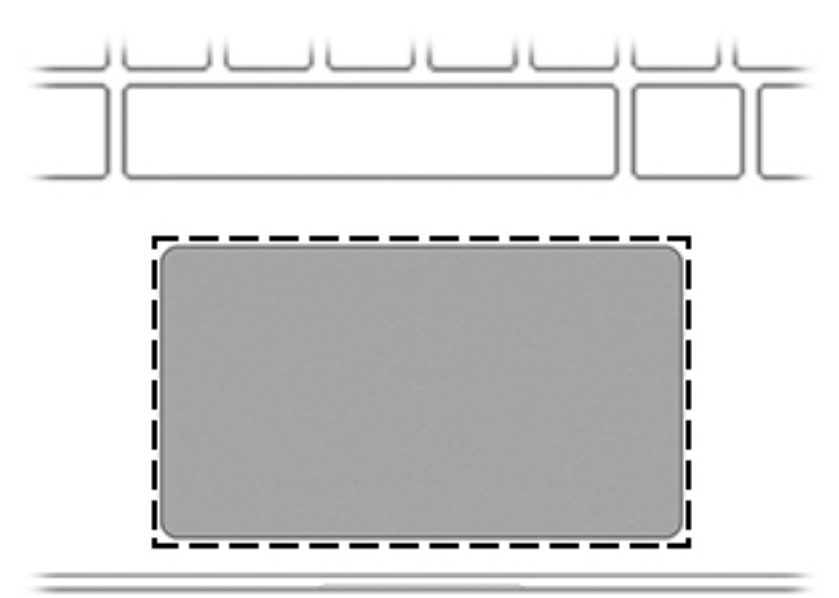

### **בלהט 1-4 יבכיר חלו עהמג הםיראותיו**

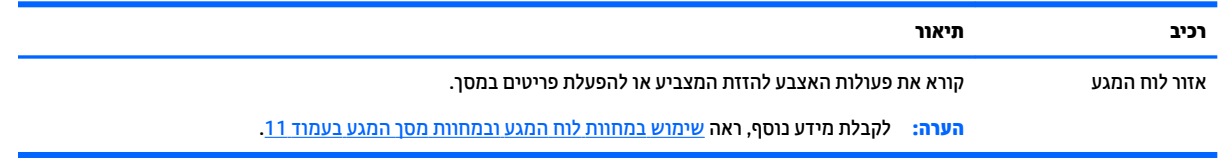

# **לחצן**

<span id="page-11-0"></span>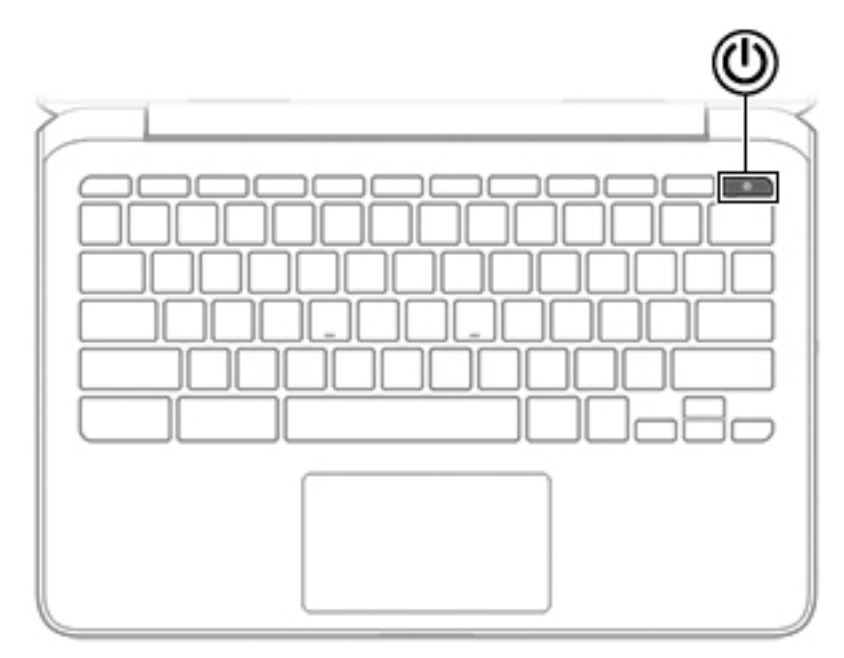

#### **בלהט 1-5 םיצנהלח םיראוהתיו שלהם**

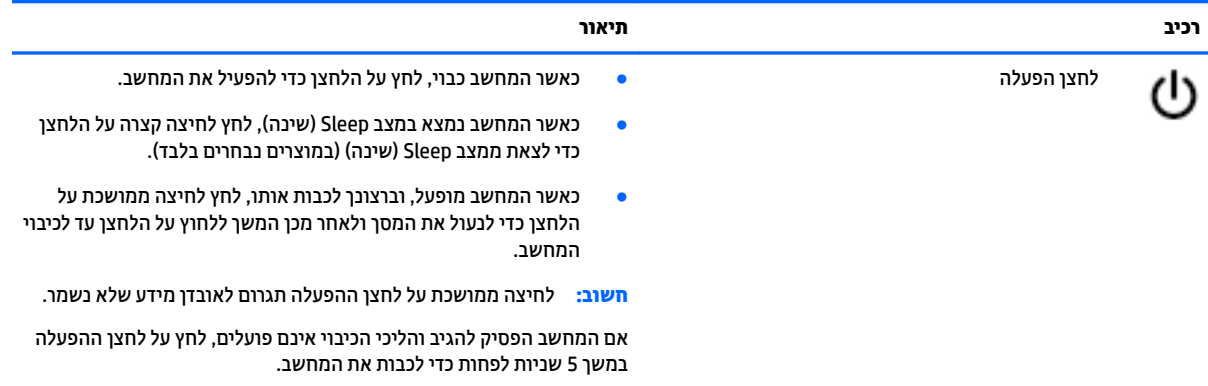

## **םימקש םידחוימ**

<span id="page-12-0"></span>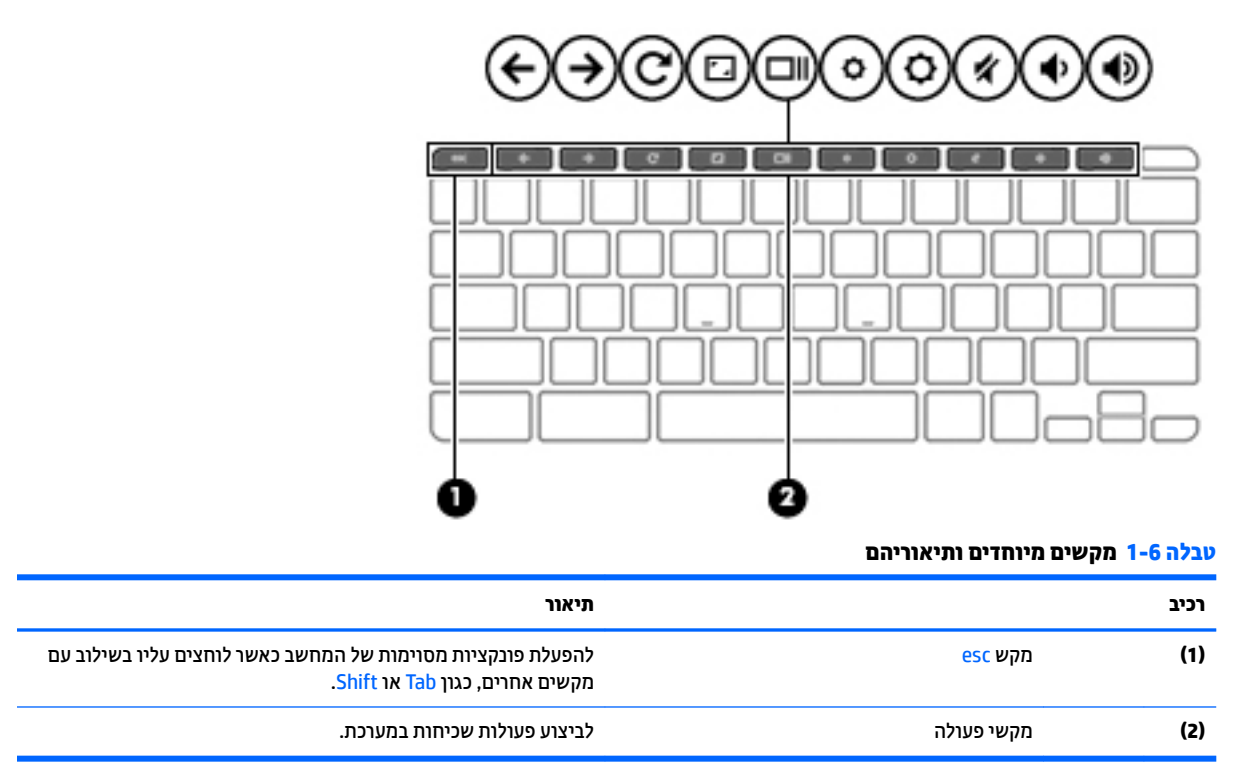

## **ימקש פעולה**

<span id="page-13-0"></span>מקש פעולה מבצע את הפונקציה המצוינת על-ידי הסמל על המקש. כדי לזהות אילו מקשים נמצאים במוצר שברשותך, ראה <u>מקשים מיוחדים בעמוד 7</u>.

▲ כדי להשתמש במקש פעולה, הקש ממושכות על המקש.

לקבלת מידע נוסף אודות מקשי הפעולה וקיצורי דוך אחרים במקלדת, עבור אל https://support.google.com/ <u>183101/chromebook/answer.</u> בחר את השפה שלך בתחתית הדף.

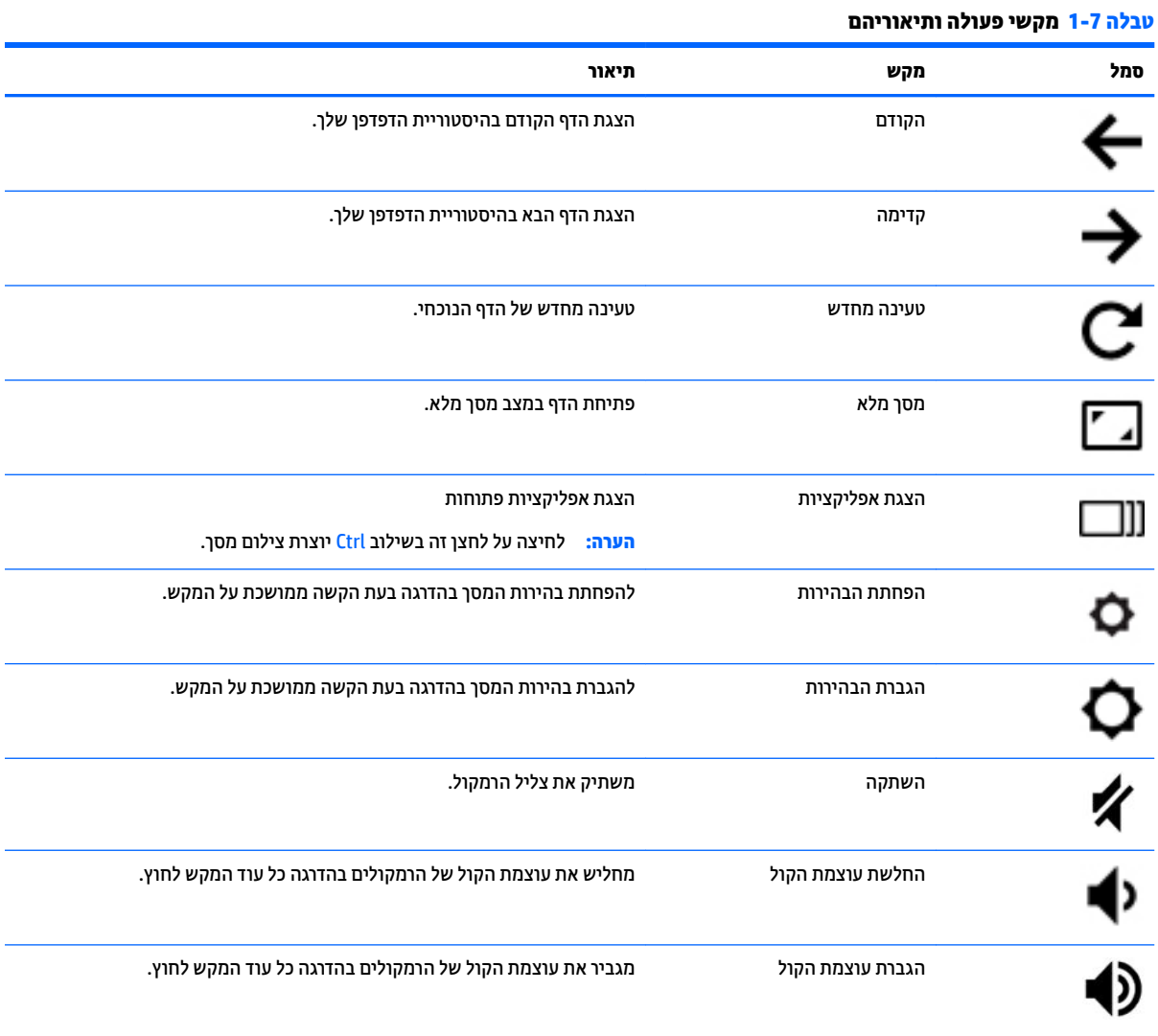

#### 8 אזור המקלדת

# **חלק ןתחתו**

<span id="page-14-0"></span>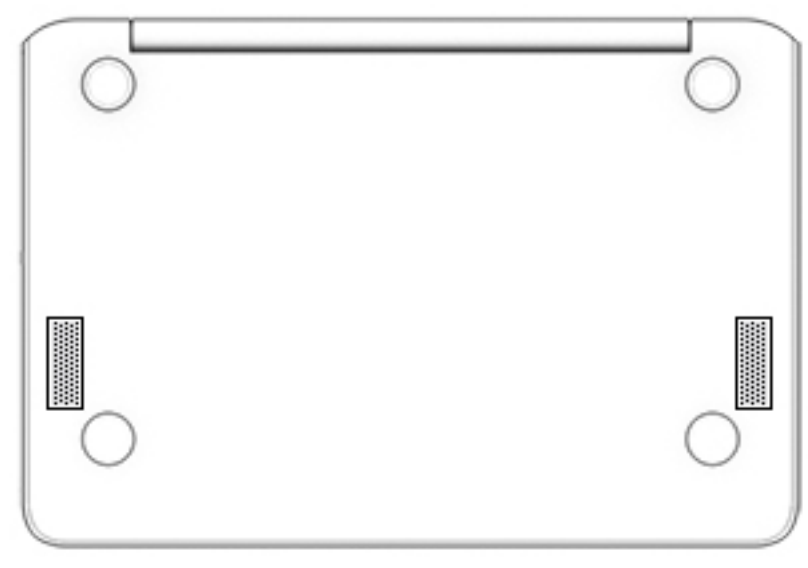

#### **בלהט 1-8 םיבכיר בחלק ןהתחתו הםיראותיו**

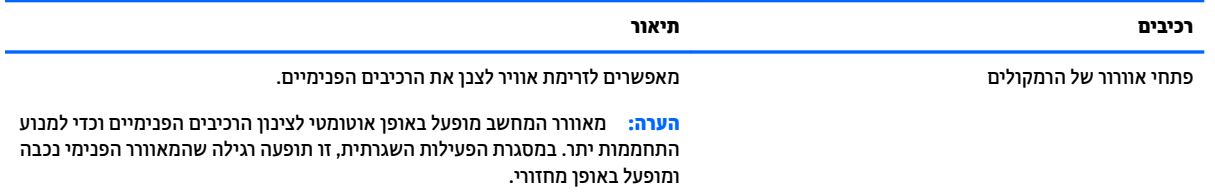

## **תויותו**

התוויות המודבקות על המחשב מספקות מידע שייתכן שתזדקק לו בעת פתרון בעיות במערכת או בעת נסיעה לחו"ל עם המחשב. התוויות עשויות להיות בצורת נייר או מוטבעות על המוצר.

**כשום <sub>-</sub> וקדב המיקומים הבאים עבור התוויות המתוארות בסעיף זה: בתחתית המחשב, בתוך תא הסוללה, מתחת לדלת <u>"</u>** השירות הנשלפת, בחלקו האחורי של הצג או בתחתית של מעמד למחשב לוח.

• תווית שירות—מספקת מידע חשוב לזיהוי המחשב. בעת פניה לתמיכה, ייתכן שתתבקש למסור את המספר הסידורי, את מספר המוצר או את מספר הדגם. אתר מידע זה לפני הפנייה למחלקת התמיכה.

תווית השירות שלך דומה לאחת מהדוגמאות הבאות. עיין באיור המתאים ביותר לתווית השירות המודבקת על המחשב שברשותך.

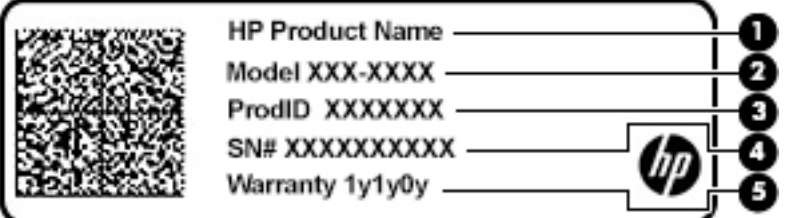

#### **בלהט 1-9 יבכיר תיותו תוריהש**

<span id="page-15-0"></span>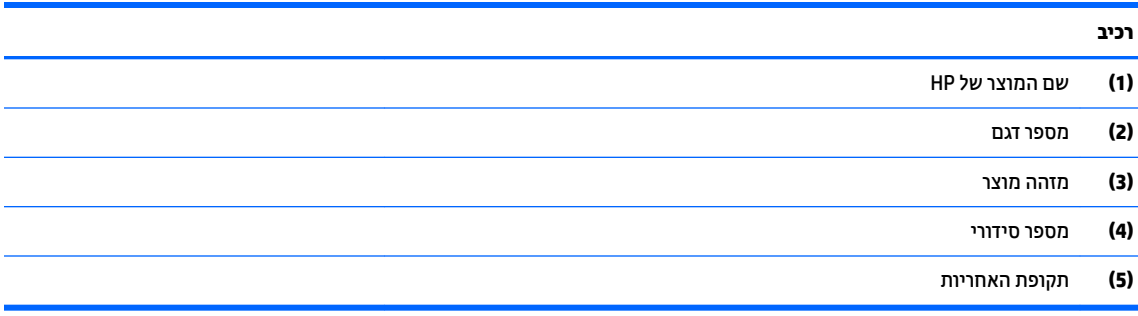

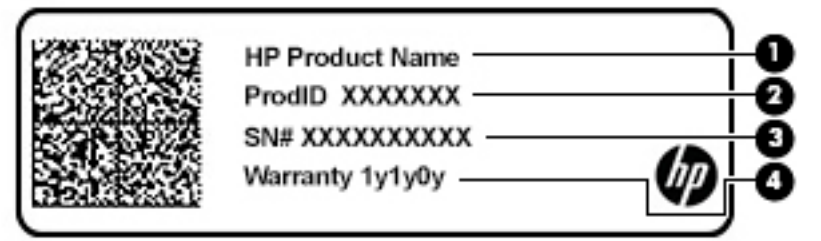

#### **בלהט 1-10 יבכיר תיותו תוריהש**

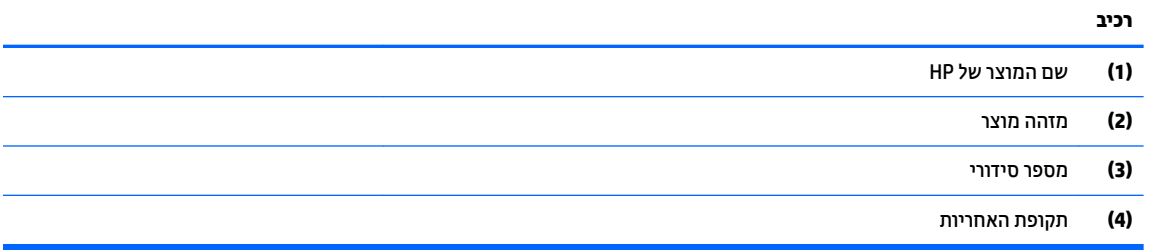

- תווי(ו)ת תקינה—מספקת מידע תקינה בנוגע למחשב.
- תווי(ו)ת אישור אלחוט—מספקות מידע אודות התקני אלחוט אופציונליים ואת סימוני האישור של המדינות/אזורים שבהם ההתקנים אושרו לשימוש.

# **2 וטוינ סךבמ**

ניתן לנווט במסך המחשב באחת או יותר מהדרכים הבאות:

- שימוש במחוות מגע ישירות על-מסך המחשב  $\bullet$ 
	- שימוש במחוות מגע על לוח המגע.  $\bullet$

# **מושיש תובמחו חלו עהמג תובמחוו סךמ עהמג**

<span id="page-16-0"></span>לוח המגע מסייע לך לנווט במסך המחשב ולשלוט במצביע באמצעות מחוות מגע פשוטות. כדי לנווט במסך מגע (במוצרים נבחרים בלבד), גע ישירות במסך ובצע את המחוות המתוארות בפרק זה.

### **הקשה**

השתמש במחווה של הקשה/הקשה כפולה כדי לבחור או לפתוח פריט על-גבי המסך.

הצבע על פריט כלשהו על המסך, ולאחר מכן הקש עם אצבע אחת על אזור לוח המגע או על מסך המגע כדי לבחור בפריט  $\bullet$ הרצוי. הקש הקשה כפולה על פריט כדי לפתוח אותו.

הקש באמצעות שתי אצבעות על אזור לוח המגע או במסך המגע כדי שיופיע תפריט תלוי-הקשר.  $\bullet$ 

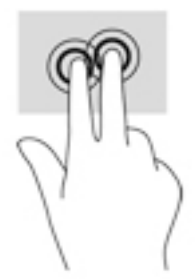

# **להילג ) חלו עמג דבלב (**

<span id="page-17-0"></span>הגלילה שימושית למעבר למעלה, למטה או לצדדים ברחבי עמוד או תמונה. באמצעות גלילה שמאלה או ימינה בשתי אצבעות ניתן לגלול את המסך, אם באחד מהצדדים מופיע תוכן נוסף הניתן להצגה, או לדפדף קדימה ואחורה בהיסטוריית דפדפן האינטרנט.

• הנח שתי אצבעות על אזור לוח המגע כשהן מרוחקות קלות זו מזו, ולאחר מכן גרור אותן מעלה, מטה, שמאלה או ימינה.

ه**سلام: م**הירות הגלילה נשלטת על-ידי מהירות האצבעות". "@

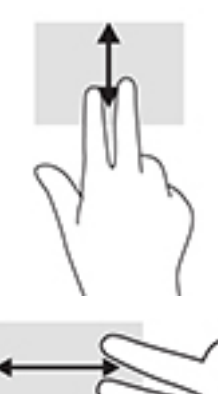

כדי לגלול בין כרטיסיות פתוחות ב-Chrome, החלק שלוש אצבעות שמאלה או ימינה על אזור לוח המגע.

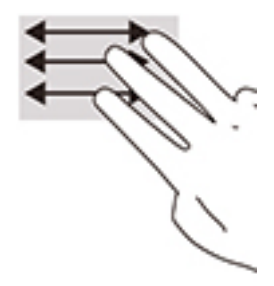

# **להילג באצבע אחת ) סךבמ עמג דבלב (**

באמצעות גלילה שמאלה או ימינה באצבע אחת ניתן לדפדף קדימה ואחורה בהיסטוריית דפדפן האינטרנט.

שרגע במסך המגע באצבע אחת וגרור אותה על מסך המגע שמאלה או ימינה.

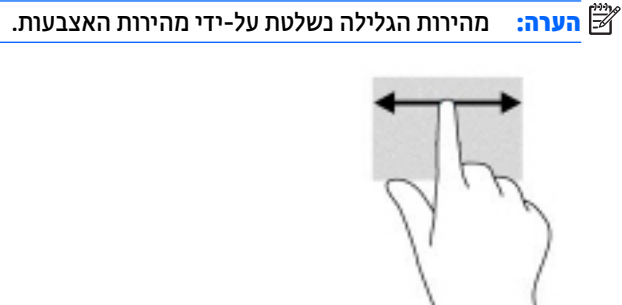

# **החלקה באצבע אחת ) סךבמ עמג דבלב (**

<span id="page-18-0"></span>החלקה כלפי מעלה באצבע אחת מסתירה או מציגה את המדף. המדף מכיל רשימה של קיצורי דרך נפוצים לאפליקציות כדי שתוכל לאתר אותן בקלות.

• הנח את האצבע בחלקו התחתון של המסך, החלק במהירות את האצבע כלפי מעלה מרחק קצר ולאחר מכן הרם אותה.

## **יטהצב בשתי תאצבעו ינוילש דלגו גההתצו ) סךבמ עמג דבלב (**

השתמש בצביטה בשתי אצבעות כדי לשנות את גודל התצוגה של תמונות או טקסט.

- טר ילהקטין את התצוגה, הנח שתי אצבעות כשהן מרוחקות זו מזו על מסך המגע וקרב אותן זו לזו.
	- כדי להגדיל את התצוגה, הנח שתי אצבעות יחד על מסך המגע והרחק אותן זו מזו.

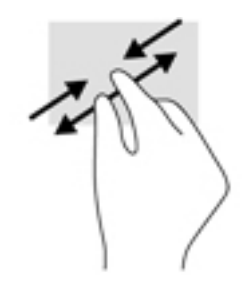

# **3 כתיצר שמלח סוללהו**

# **סוללה עם תםחו ןצרהי**

<span id="page-19-0"></span>למשתמשים אין אפשרות נוחה להחליף את הסוללה במוצר זה. הסרה או החלפה של הסוללה עלולות לפגוע בכיסוי האחריות. אם לא ניתן עוד לטעון את הסוללה, פנה לתמיכה. כשסוללה מגיעה לסוף חיי השימוש שלה, אין להשליך אותה לאשפה הביתית הרגילה. פעל בהתאם לחוקים ולתקנות באזורך לגבי השלכת סוללות.

## **נתיטע הסוללה**

- **1.** חבר את מתאם ה-AC למחשב.
- **2.** דא כי הסוללה נטענת על-ידי בדיקת הנורית של מתאם ה-AC והסוללה. הנורית ממוקמת בדופן הימנית או בדופן השמאלית של המחשב, ליד מחבר המתח.

#### **בלהט 3-1 תירנו אםמת AC ראותיו מצב**

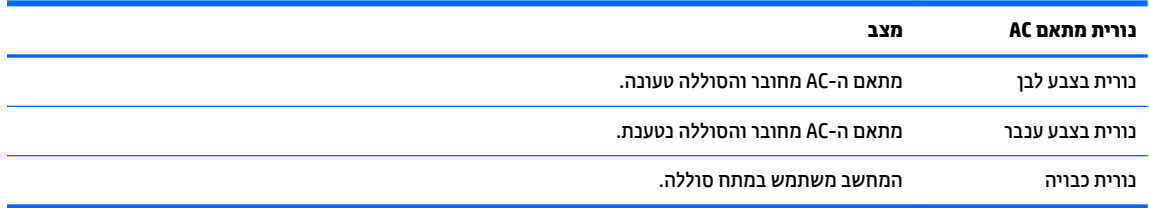

**.3** שראכ מתבצעת נהיטע של הסוללה, השאר את אםמת ה-AC ברמחו עד שצבע תירנו אםמת ה-AC הסוללהו משתנה ללבן.

# **4 פסההד**

# **פסההד**

השתמש באחת מהשיטות הבאות כדי להדפיס מהמחשב:

- פסההד פןדפמד TM .Chrome רבוע HP Print תייקציפלבא תבאמצעו Google Chrome
	- פסההד תבאמצעו תוריש פסהההד טנטרניבא TM .Google Cloud Print

<span id="page-20-0"></span>**ההער :** אם אתה משתמש ב-Print HP רבוע Chrome, אל תןינ םלרשו את פסתהמד ב-Print Cloud Google.

# **Google Chrome הדפסה מדפדפן**

כדי להדפיס מדפדפן Google Chrome, השתמש באפליקציית HP Print עבור Chrome. ניתן להתקין את אפליקציית HP Print Unrome תחבות האינטרנט של Chrome. לקבלת מידע נוסף, בקר באתר האינטרנט של HP.

- .<http://www.hp.com/support> לא רבוע **.1**
- **.2** בהבתי **חפש בכל ראזו כהיהתמ** , דהקל הדʴסה עם אʴלʩקצʩʩת Print HP עבור Chrome בצעו את ההוראות שעל גבי המסך.

# **פסההד עם תוריש פסהההד טנטרניבא Print Cloud Google**

שירות ההדפסה באינטרנט Google Cloud Print הוא שירות המסופק חינם, המאפשר לך להדפיס מסמכים וצילומים מהמחשב שלך באופן מאובטח. לקבלת מידע אודות הדרישות המוקדמות והשלבים לשימוש ב-Google Cloud Print, עיין באתר האינטרנט של HP.

- .<http://www.hp.com/support> לא רבוע **.1**
- **.2** בהבתי **חפש בכל ראזו כהיהתמ** , דהקל התʧברות ושʩמוש ב-Print Cloud Google, בצעו את תאורההו שעל גבי המסך.

# **5 יבויג , ספויא םקויוש**

# **יבויג**

<span id="page-21-0"></span>ניתן לגבות נתונים בכונן USB flash אופציונלי או בכרטיס זיכרון SD או ב-™Google Drive. למידע מפורט על יצירת גיבוי, [.http://www.support.google.com](http://www.support.google.com) לא רבוע

# **איפוס**

איפוס להגדרות היצרן מוחק את כל המידע מהכונן הקשיח של המחשב, כולל את כל הקבצים בתיקייה "Downloads" (הורדות). לפני האיפוס, הקפד לגבות את הקבצים שלך בכונן USB flash אופציונלי, בכרטיס זיכרון SD, או ב-Google Drive איפוס להגדרות היצרן לא מוחק קבצים ב-Google Drive או בהתקן אחסון חיצוני.

**שוב: קודיה האיפוס מוחק לתמיד את כל הנתונים בכונן הקשיח של המחשב, כולל קבצים שהורדו. במידת האפשר, גבה את <b>?** הקבצים לפני האיפוס של המחשב.

איפוס מחשב ייתכן בנסיבות הבאות:

- צגתו דעהההו " פסא התקן Chrome".
- התגלו בעיות בפרופיל המשתמש או בהגדרות שלר.
- הפעלת מחדש את המחשב, והוא עדיין לא פועל כהלכה.  $\bullet$ 
	- $\blacksquare$  נרצונר לשנות את הבעלים של המחשב.

כדי לאפס את המחשב:

- **1.** נתפריט **הגדרות**, לחץ על **מתקדם**.
- **.2** במקטע **ספויא םמתקד** , ץלח על **ספויא םמתקד** .
- **.3** ץלח על **הפעלה דשמח** , סכנהיו עם ןבושח Google שלך .

ر . התוכשבה התשבון שאיתו תבצע כניסה לאחר האיפוס יוכר כחשבון הבעלים של המחשב .<br>של הארה:

- **4.** לאיפוס המחשב, בצע את ההוראות שעל גבי המסך.
- 5. לאחר השלמת האיפוס, ניתן להגדיר את המחשב ולבדוק אם הבעיה נפתרה.

# **םקויש**

כאשר מערכת ההפעלה ™Chrome OS לא מתפקדת כראוי, ניתן לבצע שיקום. במהלך השיקום מערכת ההפעלה והתוכניות מותקנות מחדש וההגדוות המקוריות של היצרן משוחזרות. קבצים שנשמרו באופן מקומי ורשתות שנשמרו יימחקו מכל החשבונות. שיקום מערכת לא פוגע בחשבונות Google שלר ובכל הנתונים שמסונכרנים עם Google Drive.

- **שתוב: השיקום מוחק לצמיתות את כל הנתונים בכונן הקשיח של המחשב, כולל קבצים שהורדו. במידת האפשר, גבה את <b>&** הקבצים לפני השיקום של המחשב.
	- הוערה: למידע נוסף על ביצוע שיקום מערכת במחשב שלך, עבור אל http://www.support.google.com.

לפני תחילת תהליך השיקום, אתה זקוק לדברים הבאים:

- <span id="page-22-0"></span>כונן USB flash או כרטיס זיכרון SD בנפח של GB 4 או יותר. כל הנתונים המאוחסנים בהתקן האחסון הזה נמחקים בעת יצירת מדיית שיקום, כך שעליך לגבות את כל הקבצים שבהתקן לפני שתתחיל.
	- מחשב עם גישה לאינטרנט. חייבות להיות לך גם הרשאות ניהול של המחשב.
	- מתאם AC למחשב. המחשב חייב להיות מחובר לאספקת מתח AC במהלך השיקום.
- במחשב שלך מוצג המסך "Chrome OS is missing or damaged" (מערכת ההפעלה Chrome OS חסרה או ניזוקה). אם הודעה זו אינה מוצגת כבר:
- הפעל את המחשב, לחץ והחזק את המקשים 5sc+f3 ולחץ על לחצן ההפעלה. המחשב מופעל מחדש ועל המסך מופיעה ההודעה "מערכת ההפעלה Chrome חסרה או שניזוקה".

## **התקנת תיכנתו תוריהש Recovery Chromebook**

תוכנית השירות Chromebook Recovery Utility היא אפליקציה המשקמת את מערכת ההפעלה המקורית והתוכניות שהותקנו על-ידי היצרן. ניתן להתקין את תוכנית השירות בכל מחשב מחנות האינטרנט של Chrome.

כדי להתקין את תוכנית השירות Chromebook Recovery:

 $\blacksquare$  פתח את חנות האינטרנט של Chrome, חפש את Dehrome, מפטר chrome, לחץ על chro**me y Utility פתח את חנות האינטרנט** ברשימת האפליקציות, ובצע את ההוראות שעל-גבי המסך.

### **יצירת מדיית שיקום**

ניתן להשתמש במדיית השיקום כדי לשקם את מערכת ההפעלה המקוריות והתוכניות המקוריות שהותקנו על-ידי היצרן. ליצירת מדיית שיהום:

**1.** הפעל את המחשב עם גישה לאינטרנט.

ه**הערה: - ח**ייבות להיות לך זכויות מנהל מערכת במחשב. "

- **.2** ץלח על סמל ה **לימפע** אחרול כןמ ץלח על **כל תוקצייפלהא** .
- **3.** בחלון האפליקציות, לחץ על **שיקום**, ולאחר מכן לחץ על **תחילת העבודה**.
	- **4.** פעל לפי ההוראות שעל-גבי המסך כדי ליצור את מדיית השיקום.

<sup>י</sup>⊠ **הערה: כ**ל הנתונים והמחיצות במדיית השיקום יימחקו. אין להסיר את כונן ה-USB flash או את כרטיס הזיכרון SD עד השלמת התהליך.

## **םקויש כתמער ההפעלה Chrome**

כדי לשקם את מערכת ההפעלה Chrome OS במחשב שלך באמצעות מדיית השיקום שיצרת:

- 1. נתק את כל ההתקנים החיצוניים שמחוברים למחשב, חבר את כבל החשמל והפעל את המחשב.
- **.2** ידכ רבולע למצב םקויש , ץלח צהלחי כהואר על םיהמקש 3F+Esc, ץולח על צןלח ההפעלה. שראכ סךהמ " is OS Chrome missing or damaged " (מערכת ההפעלה Chrome OS חסרה או ניזוקה) מופיע, הכנס את מדיית השיקום למחשב. תהליך השיקום מתחיל באופן מיידי.
	- 8. המתן בזמן ש-Chrome מאמת את התקינות של מדיית השיקום.

**、 <mark>הערה:</mark> אם יש צורך לבטל את השיקום תוך כדי תהליך אימות**, לחץ לחיצה ממושכת על לחצן ההפעלה עד לכיבוי המחשב. אל תשבש את תהליך שיקום המערכת לאחר השלמת שלב האימות.

<span id="page-23-0"></span>**הערה: אם מוצגת הודעת שגיאה, ייתכן שיהיה עליך להפעיל מחדש את תוכנית השירות Chrome Recovery Utility,** או להשתמש בכונן USB flash או בכרטיס זיכרון SD אחר.

**4.** כאשר מוצגת ההודעה "System Recovery is complete" (שיקום המערכת הושלם), הוצא את מדיית השיקום מהמחשב.

המחשב מופעל מחדש עם מערכת ההפעלה Chrome מותקנת מחדש.

# **תרהגד בשהמח אחרל ספויא או םקויש**

לאחר השלמת האיפוס או השיקום, בצע את תהליך ההגדרה הראשונית. לפרטים אודות הגדרת המחשב, עבור אל .<http://www.support.google.com>

# **קהמחי אתחולו של תיימד םקויהש**

בתהליך היצירה של מדיית השיקום מתבצע אתחול של כונן ה-USB flash או כרטיס הזיכרון SD כאמצעי שיקום. לאחר השיקום של המחשב, יש למחוק את מדיית השיקום אם בכוונתך להשתמש בכונן ה-USB flash או בכרטיס הזיכרון SD לאחסון קבצים אחרים. בצע את השלבים המפורטים בסעיף זה כדי למחוק את מדיית השיקום באמצעות תוכנית השירות .Chromebook Recovery Utility

- 1. לחץ על סמל ה**מפעיל** ולאחר מכן לחץ על **כל האפליקציות**.
	- **2.** גחלון האפליקציות לחץ על **שיקום**.
- 3. לחץ על הסמל **הגדרות**, ולאחר מכן לחץ על **מחק מדיית שיקום**.
- **.4** בחר את נןכו ה-ƮDVh USB או סיכרט ןוכריהז SD סתשהכנ , ץלח על **Continue**( המשך (אחרול כןמ ץלח על **now Erase** (מחק כעת).
- **5.** לאחר מחיקת מדיית השיקום, לחץ על **בוצע** כדי לסגור את תוכנית השירות Chromebook Recovery ולאחר מכן הסר את נןכו ה-ƮDVh USB או את סיכרט ןוכריהז SD.

המדיה מוכן לאתחול באמצעות כלי אתחול המסופק על-ידי מערכת ההפעלה שלך.

# **6 םימשאב םספינו של HP**

השתמש בטבלה הבאה כדי למצוא משאבים המספקים פרטים על המוצר, מידע על ביצוע פעולות, ועוד.

#### **בלהט 6-1 דעימ סףנו**

<span id="page-24-0"></span>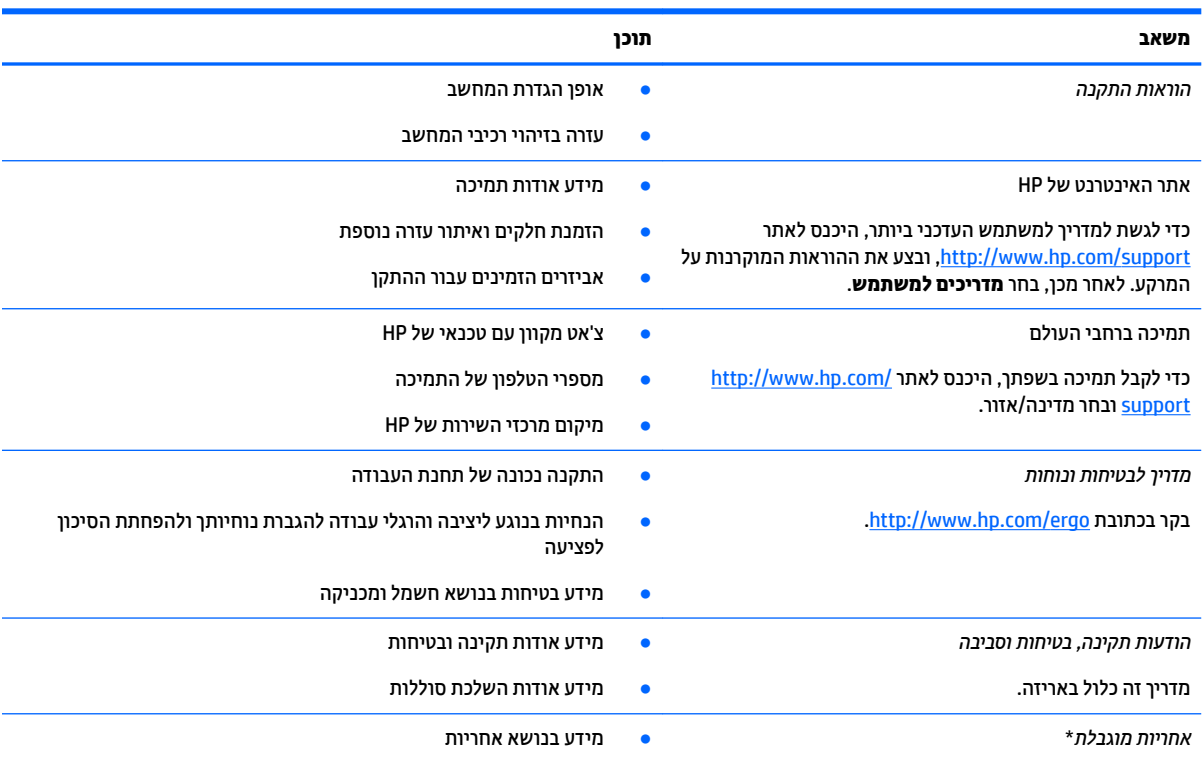

[.http://www.hp.com/go/orderdocuments](http://www.hp.com/go/orderdocuments) בקר בכתובת

\*האחריות המוגבלת של HP מצורפת למדריכים למשתמש במוצר ו/או בתקליטור ה-CD או ה-DVD המצורף לאריזה. במדינות או באזורים מסוימים, HP עשויה לספק גרסה מודפסת של תיעוד האחריות בתוך האריזה. במדינות או אזורים שבהם האחריות לא סופקה כחוברת מודפסת, תוכל לבקש עותק מודפס בכתובת http://www.hp.com/go/orderdocuments. אם המוצרים נרכשו באסיה ובאזור האוקיינוס השקט, ניתן לכתוב ל-HP לכתובת: POD, PO Box 912006 Singapore ו-161, Kitchener Road Post Office, Singapore . יש לציין את שם המוצר, שמך, מספר הטלפון וכתובת הדואר שלך.

# **7 םימפרט**

# **מתח סהיכנ**

נתוני המתח שמופיעים בסעיף זה עשויים לסייע לך אם בכוונתך לנסוע לחו"ל עם המחשב.

<span id="page-25-0"></span>המחשב פועל באמצעות מתח DC, שיכול להיות מסופק באמצעות מקור מתח AC או DC. מקור מתח AC צריך להיות בטווח 100-240 וולט, 50-60 הרץ. על אף שניתן להפעיל את המחשב באמצעות מקור מתח DC נפרד, רצוי להפעיל אותו רק באמצעות מתאם AC או ספק מתח DC המסופק ומאושר לשימוש עם מחשב זה על-ידי HP.

המחשב יכול לפעול באמצעות מתח DC במסגרת אחד או יותר מהמפרטים הבאים. נתוני המתח והזרם של המחשב מצוינים בתווית התקינה.

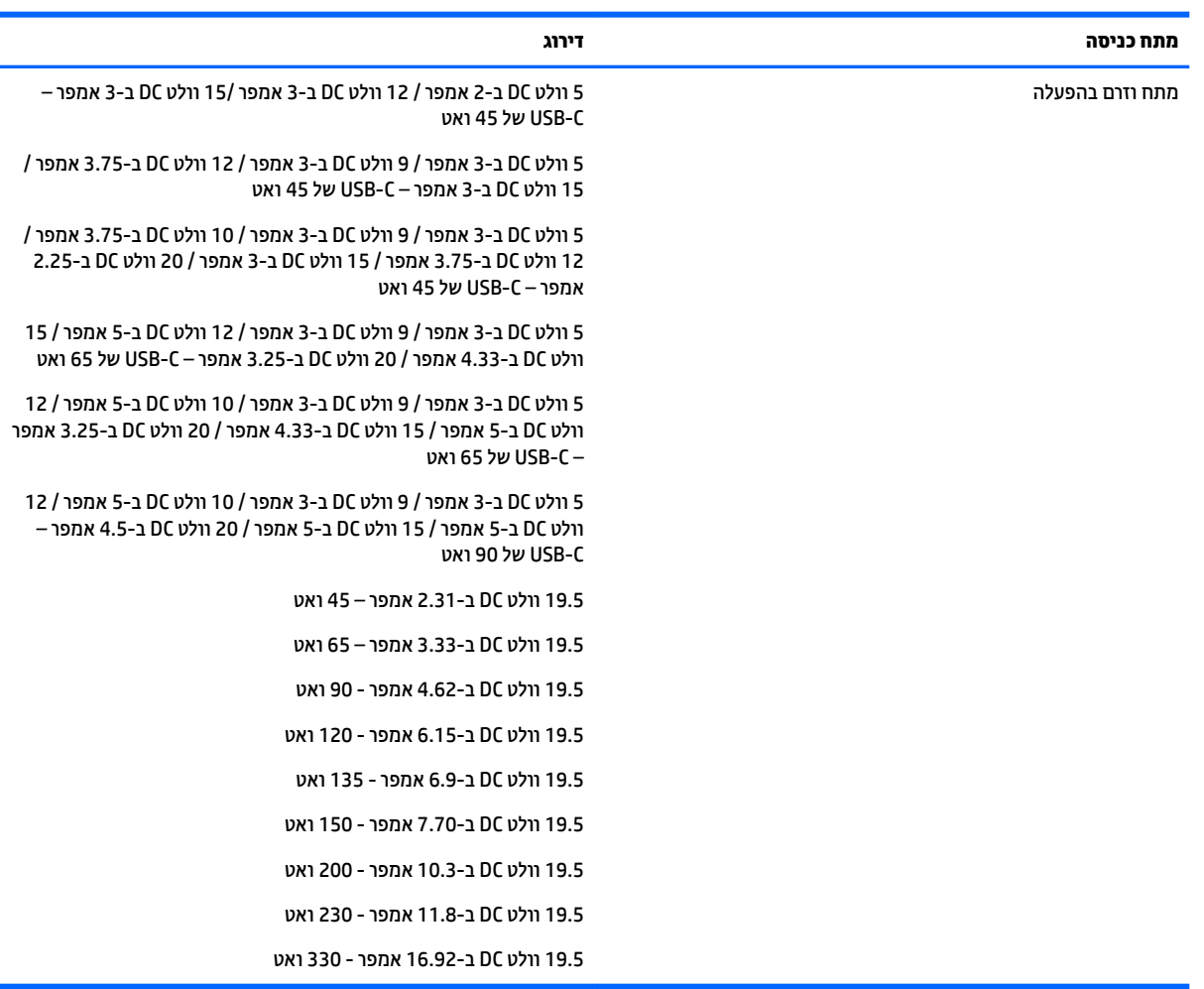

### **בלהט 7-1 מפרט מתח DC**

شے **הערה: \_ מ**וצר זה מתוכנן לשימוש במערכות חשמל IT בנורווגיה, התומכות במתח של פאזה-לפאזה שאינו עולה על 240 וולט **C** .rms

# **בתיבס הפעלה**

### **בלהט 7-2 מפרט בתיבס ההפעלה**

<span id="page-26-0"></span>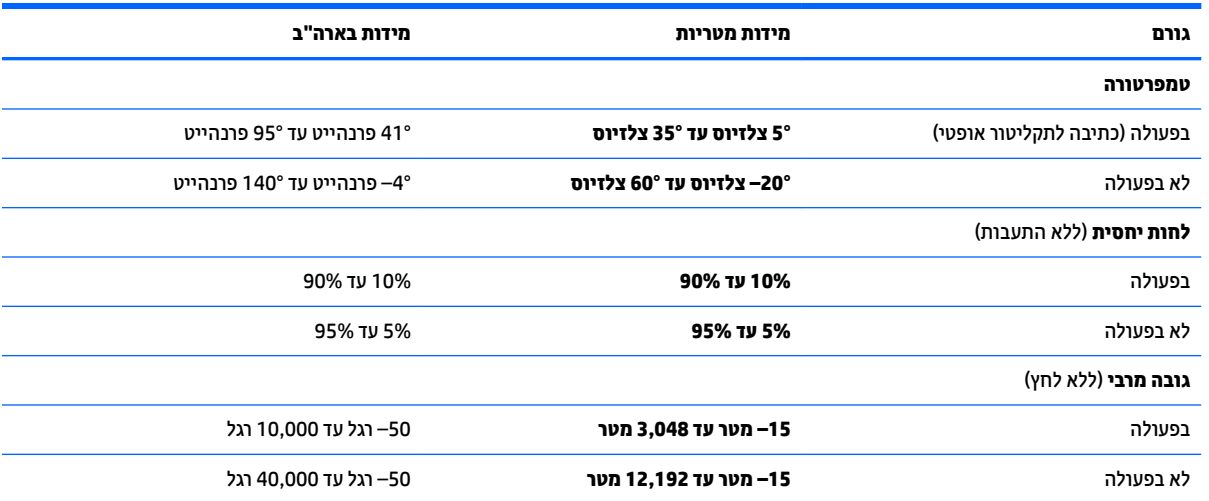

# **8** פריקת חשמל סטטי

<span id="page-27-0"></span>פריקה של חשמל סטטי היא שחרור של חשמל סטטי כאשר שני עצמים באים במגע - למשל, הזרם שאתה מקבל כאשר אתה הולך על שטיח ונוגע בידית דלת ממתכת.

פריקה של חשמל סטטי מהאצבעות או ממוליכים אחרים של חשמל סטטי עלולה לגרום נזק לרכיבים אלקטרוניים.

שוב: כדי למנוע נזק למחשב, לכונן, או אובדן מידע, שים לב לאמצעי הזהירות הבאים: "

- אם על-פי הוראות ההסרה או ההתקנה עליך לנתק את המחשב, ודא תחילה שהארקת אותו כראוי.
	- שמור את הרכיבים באריזותיהם המוגנות מפני חשמל סטטי, עד שתהיה מוכן להתקין אותם.  $\bullet$
	- ס הימנע מנגיעה בפינים, במוליכים ובמעגלים. הימנע ככל האפשר ממגע ברכיבים אלקטרוניים.
		- השתמש בכלים לא מגנטיים.  $\bullet$
		- שר לפני הטיפול ברכיבים, פרוק מעצמך חשמל סטטי על-ידי מגע במשטח מתכתי לא צבוע.
			- שר הסרת רכיב, הנח אותו באריזה המוגנת מפני חשמל סטטי.  $\bullet$

# **9 תשוינג**

# **HP תשוינגו**

<span id="page-28-0"></span>משום ש-HP פועלת כדי לשלב גיוון, הכללה ועבודה/חיים במארג החברה, הדבר בא לידי ביטוי בכל הפעילויות שלה. HP שואפת ליצור סביבת עבודה מכלילה המתמקדת בחיבור אנשים לעוצמת הטכנולוגיה בכל רחבי העולם.

## **אתמצי יכל היגהטכנולו םיושרהד לך**

טכנולוגיה מסוגלת לאפשר לך לממש את הפוטנציאל האנושי שלך. טכנולוגיית עזר מסירה את המכשולים ועוזרת לך ליצור עצמאות בבית, בעבודה ובקהילה. טכנולוגיית עזר מסייעת להגביר, לתחזק ולשפר את היכולות התפקודיות של טכנולוגיה אלקטרונית וטכנולוגיית מידע. למידע נוסף, ראה איתור טכנולוגיית העזר הטובה ביותר בעמוד 24.

## **תבויהמחו של HP**

HP מחויבת לספק מוצרים ושירותים הנגישים לאנשים בעלי מוגבלויות. מחויבות זו תומכת במטרות הגיוון של החברה ועוזרת להבטיח שיתרונות הטכנולוגיה יהיו זמינים לכול.

יעד הנגישות של HP הוא לתכנן, ליצור ולשווק מוצרים ושירותים שניתנים לשימוש ביעילות על-ידי כולם, כולל אנשים עם מוגבלויות, באופן עצמאי או בעזרת אמצעי סיוע.

כדי להשיג יעד זה. מדיניות הנגישות קובעת שבע מטרות עיקריות שינחו את פעולות HP. הציפיה היא שכל המנהלים והעובדים של HP יתמכו במטרות אלה וביישום שלהן בהתאם לתפקידיהם ולתחומי האחריות שלהם:

- העלאת המודעות לבעיות נגישות ב-HP, ומתן ההכשרה הדרושה לעובדים כדי לעצב, ליצור, לשווק ולספק מוצרים ושירותים נגישים.
- פיתוח קווים מנחים לנגישות עבור מוצרים ושירותים, והעברת האחריות ליישום קווים מנחים אלה לקבוצות פיתוח מוצרים כאשר זה ישים מבחינה תחרותית, טכנית וכלכלית.
- ס תהכללת אנשים עם מוגבלויות בתהליך הפיתוח של קווים מנחים לנגישות, ובתכנון ובבדיקה של מוצרים ושירותים.
	- תיעוד מאפייני נגישות והפיכת מידע על המוצרים והשירותים של HP לזמין לציבור באופן נגיש.
		- יצירת קשרים עם ספקי טכנולוגיות עזר ופתרונות עזר מובילים.
- תמיכה במחקר ופיתוח פנימיים וחיצוניים אשר משפרים את טכנולוגיית העזר הרלוונטית למוצרים ולשירותים של HP.
	- ס מתיכה בתקני התעשייה ובקווים המנחים לנגישות וקידום שלהם.  $\blacksquare$

## **הדהאגו תימאולניהב של מחימו תשוינג )IAAP)**

IAAP היא אגודה שלא למטרות רווח המתמקדת בקידום מקצוע הנגישות דרך הרשת, החינוך וההסמכות. המטרה היא לסייע למומחי נגישות לפתח ולקדם את הקריירות שלהם ולאפשר לארגונים לשלב נגישות במוצרים ובתשתית שלהם בצורה טובה יוחר.

כחברה מייסדת, HP הצטרפה כדי להשתתף עם ארגונים אחרים בקידום תחום הנגישות. מחויבות זו תומכת ביעד הנגישות של HP שהוא עיצוב, ייצור ושיווק מוצרים ושירותים שניתנים לשימוש ביעילות על-ידי אנשים עם מוגבלויות.

IAAP תחזק את המקצוע על-ידי חיבור אנשים פרטיים, תלמידים וארגונים מכל העולם באופן שיאפשר להם ללמוד זה מזה. אם אתה מעונייו לקבל מידע נוסף. עבור אל http://www.accessibilityassociation.org כדי להצטרף לקהילה המקוונת. להירשם לידיעונים וללמוד על אפשרויות החברות.

## **רתויא תייגטכנולו העזר בההטו תרויב**

<span id="page-29-0"></span>כל אחד, כולל אנשים בעלי מוגבלויות או מגבלות הקשורות לגיל, צריך להיות מסוגל לתקשר, להביע את עצמו ולהתחבר עם העולם באמצעות טכנולוגיה. HP מחויבת להגדלת המודעות לנגישות בתור HP ובקרב הלקוחות והשותפים שלנו. ביו אם הדובר בגופנים גדולים שקל לקרוא, זיהוי קול שמאפשר לידיך לנוח או כל טכנולוגיית עזר אחרת שעוזרת למצב הספציפי שלך -מגוון טכנולוגיות עזר הופכות את המוצרים של HP לקלים יותר לשימוש. כיצד ניתן לבחור?

#### **כתהער םכיהצר שלך**

טכנולוגיה מסוגלת לאפשר לך לממש את הפוטנציאל שלך. טכנולוגיית עזר מסירה את המכשולים ועוזרת לך ליצור עצמאות בבית, בעבודה ובקהילה. טכנולוגיית עזר (AT) מסייעת להגביר, לתחזק ולשפר את היכולות התפקודיות של טכנולוגיה אלקטרונית וטכנולוגיית מידע.

באפשרותך לבחור מבין מוצרי AT רבים. הערכת ה-AT שלך צריכה לאפשר לך להעריך מספר מוצרים, לענות על השאלות שלך ולעזור לך לבחור את הפתרון הטוב ביותר למצבך. תגלה שאנשי מקצוע מוסמכים לביצוע הערכות AT מגיעים מתחומים רבים, כולל בעלי רישיון או הסמכה בפיזיותרפיה, ריפוי בעיסוק, קלינאות תקשורת ותחומי מומחיות אחרים. גם אנשי מקצוע אחרים ללא רישיון או הסמכה יכולים לספק מידע הערכה. ודאי תרצה לקבל מידע על הניסיון, המומחיות והתעריפים של האדם כדי לקבוע אם הוא מתאים לצורכיר.

### **תשוינג רעבו יצרמו HP**

הקישורים להלן מספקים מידע על מאפייני נגישות וטכנולוגיית עזר, אם רלוונטיים, הנכללים במוצרי HP שונים. משאבים אלה יסייעו לך לבחור במאפייני טכנולוגיית העזר ובמוצרים הספציפיים המתאימים ביותר למצבך.

- [\)Windows 10 Mobile \(](http://support.hp.com/us-en/document/c05227029)נגישות [שרויותʴא](http://support.hp.com/us-en/document/c05227029) [HP Elite x3](http://support.hp.com/us-en/document/c05227029)
	- ש אפשרויות נגישות של מחשבי Windows 7 HP
	- [אʴשרויות](http://support.hp.com/us-en/document/c03672465) נגישות של מחשבי [HP 8 Windows](http://support.hp.com/us-en/document/c03672465)
	- [אʴשרויות](http://support.hp.com/us-en/document/c04763942) נגישות של מחשבי [HP 10 Windows](http://support.hp.com/us-en/document/c04763942)
- [מחשבי](http://support.hp.com/us-en/document/c03678316) לוח 7 HP Slate הפעלת מאפייני נגישות במחשב הלוח של Android 4.1/Jelly Bean) HP
	- [\)Android 4.3,4.2/Jelly Bean](http://support.hp.com/us-en/document/c03790408) (נגישות [ייניʴמא](http://support.hp.com/us-en/document/c03790408) עלתʴה [HP SlateBook](http://support.hp.com/us-en/document/c03790408) [מחשבי](http://support.hp.com/us-en/document/c03790408)●
- [מחשבי](https://support.google.com/chromebook/answer/177893?hl=en&ref_topic=9016892) [Chromebook HP](https://support.google.com/chromebook/answer/177893?hl=en&ref_topic=9016892) הʴעלת [מאʴייני](https://support.google.com/chromebook/answer/177893?hl=en&ref_topic=9016892) נגישות במחשב [Chromebook HP](https://support.google.com/chromebook/answer/177893?hl=en&ref_topic=9016892) [או](https://support.google.com/chromebook/answer/177893?hl=en&ref_topic=9016892) [Chromebox](https://support.google.com/chromebook/answer/177893?hl=en&ref_topic=9016892) [שלך](https://support.google.com/chromebook/answer/177893?hl=en&ref_topic=9016892)) [OS Chrome\)](https://support.google.com/chromebook/answer/177893?hl=en&ref_topic=9016892)
	- [Shopping HP](http://store.hp.com/us/en/ContentView?eSpotName=Accessories&storeId=10151&langId=-1&catalogId=10051) ציוד היקʴי עבור [מוצרי](http://store.hp.com/us/en/ContentView?eSpotName=Accessories&storeId=10151&langId=-1&catalogId=10051) [HP](http://store.hp.com/us/en/ContentView?eSpotName=Accessories&storeId=10151&langId=-1&catalogId=10051)

אם אתה זקוק לתמיכה נוספת עם מאפייני הנגישות במוצר HP שברשותך, ראה פנייה לתמיכה בעמוד 26.

קישורים נוספים לשותפים ולספקים חיצוניים שעשויים לספק סיוע נוסף:

- (Microsoft Office ,Windows 10 ,Windows 8 ,Windows 7) Microsoft של [נגישות](http://www.microsoft.com/enable) של טל
	- מידע על [נגישות](https://www.google.com/accessibility/) של מוצרי [Google \(Android, Chrome, Apps Google\)](https://www.google.com/accessibility/)
		- [טכנולוגיות](http://www8.hp.com/us/en/hp-information/accessibility-aging/at-product-impairment.html) עזר ממוינות לʴי סוג הליקוי
		- האגודה לתעשיית [טכנולוגיות](http://www.atia.org/) העזר) [ATIA\)](http://www.atia.org/)

# <mark>תקנים וחקיקה</mark>

## **םיתקנ**

סעיף 508 של תקני רגולציית הרכישה הפדרלית (FAR) נוצר על-ידי ועדת הגישה האמריקנית כדי לטפל בגישה למידע ולטכנולוגיית תקשורת (ICT) על-ידי אנשים בעלי מוגבלויות גופניות. תחושתיות או קוגניטיביות. התקנים כוללים קריטריונים טכניים הספציפיים לסוגי טכנולוגיות שונים, וכן דרישות המבוססות על ביצועים שמתמקדות ביכולות התפקודיות של <span id="page-30-0"></span>המוצרים הנכללים. קריטריונים ספציפיים מתייחסים ליישומי תוכנה ולמערכות הפעלה, מידע מבוסס-אינטרנט ואפליקציות, מחשבים, מוצרי טלקומוניקציה, וידאו ומולטימדיה ומוצרים בלעדיים בעלי יכולת שליטה עצמית.

#### **יפויי חכו 376 – 549 301 EN**

תקן 549 301 EN בוצר על-ידי האיחוד האירופי במסגרת הצו 376 כבסיס לערכת כלים מקוונת עבור רכישה ציבורית של מוצרי ICT. התקו מצייו את דרישות הנגישות התפקודיות החלות על מוצרים ושירותים של ICT. ביחד עם תיאור של הליכי הבדיקה ושיטת ההערכה עבור כל דרישת בגישות.

### **תוהנחי תשוילנג כןתו טנטרניא )WCAG)**

ההנחיות לנגישות תוכן אינטרנט (WCAG) של יוזמת נגישות האינטרנט של WAI) W3C עוזרות למעצבי אינטרנט ולמפתחים ליצור אתרים שעונים בצורה טובה יותר על צורכי אנשים בעלי מוגבלויות או מגבלות הקשורות לגיל. WCAG מקדמות נגישות בטווח המלא של תוכן האינטרנט (טקסט, תמונות, שמע ווידאו) ואפליקציות האינטרנט. WCAG ניתנות לבדיקה מדויקת, קלות להבנה מושיולש תספקומו פתחילמ טנטרניא תישוגמ ידכ דשלח . 2.0 WCAG ואושר גם כ[40500:2012](http://www.iso.org/iso/iso_catalogue/catalogue_tc/catalogue_detail.htm?csnumber=58625/)- [IEC/ISO.](http://www.iso.org/iso/iso_catalogue/catalogue_tc/catalogue_detail.htm?csnumber=58625/)

WCAG מתייחסות באופן ספציפי למחסומים המונעים גישה לאינטרנט שנתקלים בהם אנשים בעלי מוגבלויות ראייה, שמיעה, מוגבלויות גופניות, קוגניטיביות ונוירולוגיות, ומשתמשי אינטרנט מבוגרים יותר בעלי צורכי נגישות. 2.0 WCAG מספקות מאפיינים של תוכן נגיש:

- **מורגש** (לדוגמה, על-ידי אספקת חלופות טקסט עבור תמונות, כיתובים עבור שמע, יכולת התאמה של מצגות וניגודיות צבעים)
	- **ניתן לניתוח** (על-ידי אספקת גישה למקלדת, ניגודיות צבעים, תזמון קלט, הימנעות מהתקפים ויכולת ניווט)
		- **ניתן להבנה** (על-ידי אספקת קריאות, אפשרות חיזוי וסיוע קלט)
			- **חזק** (לדוגמה, על-ידי טיפול בתאימות בעזרת טכנולוגיות עזר)

### **קהקיח תתקנוו**

נגישות ה-IT והמידע הפכה לתחום בעל חשיבות חקיקתית שהולכת וגדלה. הקישורים הבאים מספקים מידע על חקיקה, תקנות ותקנים חשובים.

- [ארצות](http://www8.hp.com/us/en/hp-information/accessibility-aging/legislation-regulation.html#united-states) הברית
	- [קנדה](http://www8.hp.com/us/en/hp-information/accessibility-aging/legislation-regulation.html#canada)
	- [אירוʴה](http://www8.hp.com/us/en/hp-information/accessibility-aging/legislation-regulation.html#europe)
	- [אוסטרליה](http://www8.hp.com/us/en/hp-information/accessibility-aging/legislation-regulation.html#australia)
- ברחבי [העולם](http://www8.hp.com/us/en/hp-information/accessibility-aging/legislation-regulation.html#worldwide)

## **ימשאב תשוינג םירשווקי םיימושיש**

הארגונים הבאים עשויים להיות משאבים טובים לקבלת מידע אודות מוגבלויות ומגבלות הקשורות לגיל.

ه**ערה: ז**ו אינה רשימה ממצה. הארגונים הבאים מסופקים למטרות מידע בלבד. HP אינה נושאת באחריות למידע או לאנשי **R** קשר שתיתקל בהם באינטרנט. הרשימה בדף זה אינה מהווה המלצה של HP.

#### **ארגונים**

- דגויהא יקניהאמר םישאנל עם תויבלוגמו )AAPD)
- דגויהא תויכנתול תהמשמשו תויגכטכנולו רעז )ATAP)
	- האיגוד לאובדו שמיעה באמריקה (HLAA)
- מרכז הסיוע הטכני וההכשרה לטכנולוגיית מידע (ITTATC)
- Lighthouse International
	- ש האיגוד הלאומי לחירשים  $\bullet$
- הפדרציה הלאומית לעיוורים  $\bullet$
- החברה לטכנולוגיית עזר ולהנדסת שיקום של צפון אמריקה (RESNA)
- <span id="page-31-0"></span>(TDI) Telecommunications for the Deaf and Hard of Hearing, Inc. <br>
■
	- מתזוי תישונג טנטרניהא של C3W( WAI)

### **תודסמו םיכינוחי**

- אוניברסיטת מדינת קליפורניה, נורת'רידג', המרכז למוגבלויות (CSUN)
	- $\bullet$  אוניברסיטת ויסקונסין מדיסון, מרכז טרייס
	- התוכנית להתאמת מחשבים של אוניברסיטת מינסוטה  $\bullet$

## **ימשאב תויגבלומו םיאחר**

- התוכנית לסיוע טכני של ADA (חוק אזרחי אמריקה בעלי מוגבלויות)
	- ILO Global Business and Disability רשת●
		- EnableMart •
		- $\bullet$  פורום המוגבלויות האירופאי
			- הרשת להתאמת משרות
				- Microsoft Enable

## **םירשוקי של HP**

טוʴס [האינטרנט](https://h41268.www4.hp.com/live/index.aspx?qid=11387) ליצירת קשר שלנו מדריך הנוחות [והבטיחות](http://www8.hp.com/us/en/hp-information/ergo/index.html) של [HP](http://www8.hp.com/us/en/hp-information/ergo/index.html) מכירות למגזר [הציבורי](https://government.hp.com/) של [HP](https://government.hp.com/)

# **פנייה לתמיכה**

جس <mark>הערה: ה</mark>תמיכה תינתן בשפה האנגלית בלבד. **"** 

- תחולקו םירשחי או ידכב יעהשמ שיש להם תלושא געבנו כהיתמל תיטכנ או תישונג של יצרמו HP:
- השתמש ב-WebCapTel/VRS/TRS ידכ להתקשר לא 656-7058 (877) םימיב ישנ עד יישש , 06:00 עד 21:00 לפי אזור זמן של ההרים
- סתולקו הוא בעלי מוגבלויות אחרות או מגבלות הקשורות לזמן שיש להם שאלות בנוגע לתמיכה טכנית או נגישות של מוצרי  $\sigma$ HP יכולים לבחור באחת מהאפשרויות הבאות:
	- התקשר אל 259-5707 (888) בימים שני עד שישי, 06:00 עד 21:00 לפי אזור זמן של ההרים.
		- אמל את הטוʴס ליצירת קשר עבור אנשים בעלי [מוגבלויות](https://h41268.www4.hp.com/live/index.aspx?qid=11387) או מגבלות הקשורות לגיל.

# **קסדניא**

#### **א**

רואז חלו המגע, יהויז [5](#page-10-0) [16](#page-21-0) איפוס תטנואנ WLAN, יהויז [4](#page-9-0)

### **ג**

גיבוי [16](#page-21-0)

### **ה**

האגודה הבינלאומית של מומחי נגישות [23](#page-28-0) הדפסה [15](#page-20-0) הערכת צורכי נגישות [24](#page-29-0) התקן WLAN [10](#page-15-0)

## **ח**

םיציחר ננו כבל אבטחה [3](#page-8-0) ם חריצים, קורא כרטיסי זיכרון MicroSD ץיחר ננו כבל טחהאב , יהויז [3](#page-8-0)

## **ט**

טכנולוגיית עזר (AT) איתור [24](#page-29-0) המטר [23](#page-28-0)

## **י**

יציאה ומחבר מתח מסוג USB Type-C, יהויז [3](#page-8-0) יציאות יציאה ומחבר מתח מסוג -USB Type [3](#page-8-0) [,2](#page-7-0) C

## **ל**

לחצן הפעלה, זיהוי [6](#page-11-0) לחצנים, הפעלה [6](#page-11-0)

## **מ**

מדיית שיקום יצירה [17](#page-22-0) מחק [18](#page-23-0) תוינימד רעז של HP [23](#page-28-0) מחבר, מתח [,2](#page-7-0) [3](#page-8-0) מחבר SuperSpeed USB, יהויז ,[1](#page-6-0) [3](#page-8-0)

#### מחברים

נןכו SuperSpeed גסומ USB ,[1](#page-6-0) [3](#page-8-0) מחבר מתח [3](#page-8-0) [,2](#page-7-0) USB Type-C יהויז מחבר מתח USB Type-C ויציאת SuperSpeed, יהויז [2](#page-7-0) מחוות גלילה בלוח המגע [12](#page-17-0) מחוות גלילה במסך מגע [12](#page-17-0) מחוות החלקה במסך המגע [13](#page-18-0) מחוות הקשה [11](#page-16-0) מחוות לוח המגע, גלילה [12](#page-17-0) מחוות לוח מגע ומסר מגע. הקשה [11](#page-16-0) מחוות מסר מגע גלילה באצבע אחת [12](#page-17-0) החלקה באצבע אחת [13](#page-18-0) צביטה בשתי אצבעות לשינוי גודל התצוגה [13](#page-18-0) מחוות צביטה בשתי אצבעות לשינוי גודל התצוגה במסך המגע [13](#page-18-0) מידע תקינה תוויות אישור אלחוט [10](#page-15-0) תווית תקינה [10](#page-15-0) מיקרופון פנימי, זיהוי [4](#page-9-0) 0 מספר סידורי, מחשב מקש esc, יהויז [7](#page-12-0) מקשים [7](#page-12-0) esc ימקש פעולה [8](#page-13-0) הגברת הבהירות [8](#page-13-0) הגברת עוצמת הקול [8](#page-13-0) החלון הבא [8](#page-13-0) החלשת עוצמת הקול [8](#page-13-0) הפחתת תורהבהי [8](#page-13-0) הקודם [8](#page-13-0) השתקה [8](#page-13-0) יהויז [7](#page-12-0) [8](#page-13-0) טעינה מחדש מסך מלא [8](#page-13-0) 5 מדימה מקש פעולה 'הגברת הבהירות' [8](#page-13-0) מקש פעולה 'הגברת עוצמת הקול' [8](#page-13-0) מקש פעולה 'החלון הבא' [8](#page-13-0)

מקש פעולה 'החלשת צמתעו הקול' [8](#page-13-0) מקש פעולה 'הפחתת הבהירות' [8](#page-13-0)

מקש פעולה 'הקודם' [8](#page-13-0)

<span id="page-32-0"></span>מקש פעולה 'השתקה' [8](#page-13-0) מקש פעולה 'טעינה מחדש' [8](#page-13-0) מקש פעולה 'מסך מלא' [8](#page-13-0) מקש פעולה 'קדימה' [8](#page-13-0) םימשאב , תישונג [25](#page-30-0) מתח כניסה [20](#page-25-0)

## **נ**

נגישות [23](#page-28-0) תוירנו מצלמה [4](#page-9-0) שנאי מתח וסוללה! תירנו מצלמה, יהויז [4](#page-9-0) נורית מתאם AC [1](#page-6-0) נסיעה עם המחשב [10](#page-15-0)

## **ס**

בתיבס הפעלה [21](#page-26-0) סוללה חתומה על-ידי היצרן [14](#page-19-0) [14](#page-19-0) טעינה נורית [1](#page-6-0)

## **פ**

פריקת חשמל סטטי [22](#page-27-0) פתחי אוורור, זיהוי [9](#page-14-0)

## **ק**

ארקו סייכרט ןוכריז MicroSD, יהויז [1](#page-6-0)

## **ר**

םיביכר לחצן [6](#page-11-0) צג [4](#page-9-0) [1](#page-6-0) צד ימין [3](#page-8-0) צד שמאל רכיבים בחלק התחתון [9](#page-14-0)

## **ש**

שיקום, ביצוע [16](#page-21-0) שיקום מערכת מדיית שיקום [17](#page-22-0) כתמער ההפעלה Chrome [17](#page-22-0) תוכנית השירות Chromebook [17](#page-22-0) Recovery

שם ומספר מוצר, מחשב [9](#page-14-0) [1](#page-6-0) (יציאת שמע) טקע אוזניות םישקע [1](#page-6-0) יציאת שמע (אוזניות) [1](#page-6-0) כניסת שמע (מיקרופון) [1](#page-6-0) שקע יציאת שמע (אוזניות), זיהוי שקע כניסת שמע (מיקרופון), זיהוי [1](#page-6-0) שקע מיקרופון (כניסת שמע), זיהוי [1](#page-6-0)

### **ת**

תויותו [10](#page-15-0) Bluetooth [10](#page-15-0) WLAN [10](#page-15-0) אישור אלחוט ספרמ ירודסי [9](#page-14-0) שירות [9](#page-14-0) תקינה [10](#page-15-0) תוויות שירות, איתור [9](#page-14-0) תיותו Bluetooth [10](#page-15-0) תווית WLAN [10](#page-15-0) תווית אישור אלחוט [10](#page-15-0) תוכנית השירות Chromebook Recovery, התקנה [17](#page-22-0) תמיכה [19](#page-24-0) תמיכת לקוחות, נגישות [26](#page-31-0) תקני הנגישות של סעיף 508 [25](#page-30-0) תקנים וחקיקה, נגישות [24](#page-29-0)

## **A**

( טכנולוגיית עזר) AT איתור [24](#page-29-0) המטר [23](#page-28-0)